# **ASA CAPS NEWS**

# **SHA2-256 Update for ASA Online Services**

Dear Ladies and Gentlemen,

Starting March 4th, 2015, the security certificates currently in use for the ASA data traffic (SHA-1 encrypted) will be replaced with certificates using more secure SHA2-256 encryption.

In order to ensure continued use of the ASA online services such as ASA Online Update at your ASA workstations, some adjustments may be required depending on the operating system in use. Please see the section below for instructions on what to do for each operating system.

### **Windows 7 / 8.0 / 8.1**

These current Operating Systems (OS) will deal with the new encryption level trouble-free provided that you've been running Windows Update regularly. Please check your OS and update if necessary.

#### **Windows Vista / 2008**

Please make sure that you have Service pack 2 (Windows Vista or Windows 2008) installed first, then you must also install the (normally optional) Windows Patch KB2763674. This patch can be found using this link: [http://support.microsoft.com/kb/2763674.](http://support.microsoft.com/kb/2763674)

#### **Windows XP / 2003**

Please make sure that you have Service pack 3 for Windows XP or Service pack 2 for Windows 2003 installed first, then you must also install the Windows Patch KB968730. Information regarding this patch can be found using this link: **<http://support.microsoft.com/kb/968730>**.

Please note: According to Microsoft this patch needs to be requested by mail explicitly for your OS and OS language as it is specific to your language.

Steps:

- 1. Open the above URL
- 2. Select "Hotfix Download Available"
- 3. Accept Microsoft Terms and Conditions
- 4. Select OS and OS language
- 5. Enter your e-mail, you will then receive an email from Microsoft with a link
- 6. Click on link to download an executable zip-file
- 7. Start or double click on the downloaded file
- 8. Select folder for unzip. Once extraction is complete go to the specified folder
- 9. Start or double click the unzipped file
- 10. Click "Next" to carry out the installation

## **Note:**

Windows 7 or 8 as soon as possible. Windows XP is no longer supported by Microsoft. It is recommended that you update all affected workstations to a more recent operating system such as

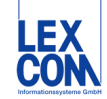